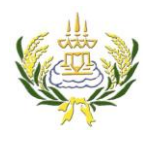

รายวิชา ออกแบบเว็บไซต์เบื้องต้น รหัสวิชา ง20206 ชั้น ม.3 โรงเรียนลาดยาววิทยาคม

- 1. คลิกที่ Page Properties
- 2. คลิกเลือกเมนู Appearance (css)
- 3. ที่ page font คลิก ▼เลือก Edit Font List

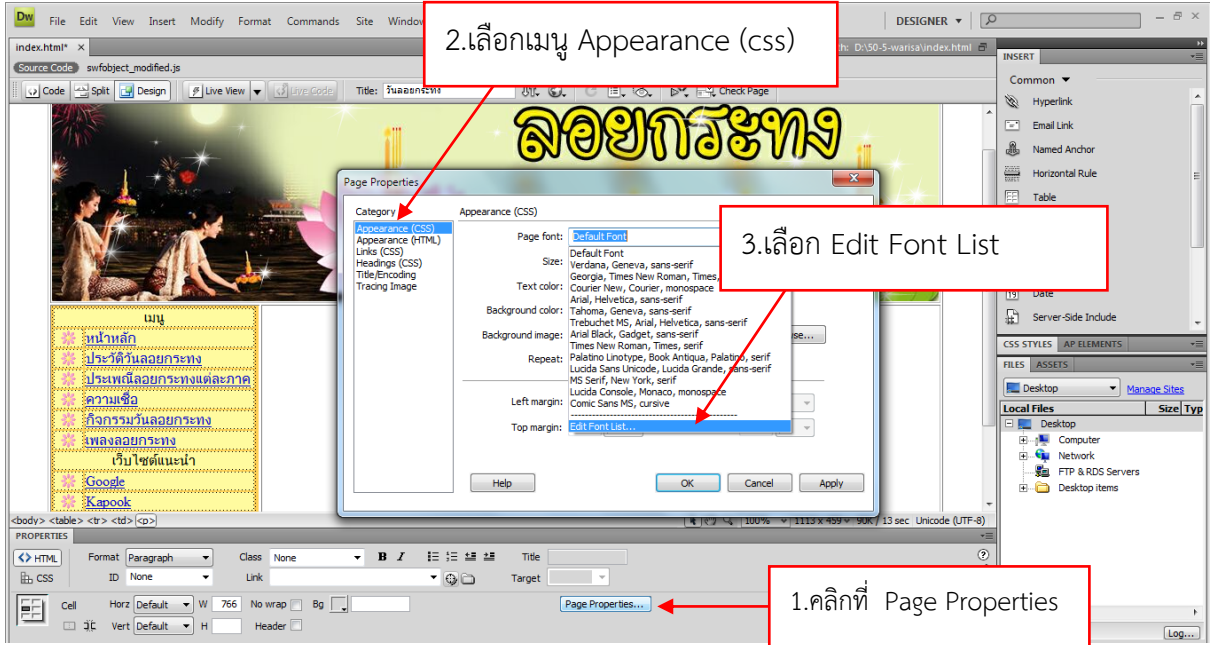

- 4. คลิกเลือก sans-serif
- 5. กดปุ่ม

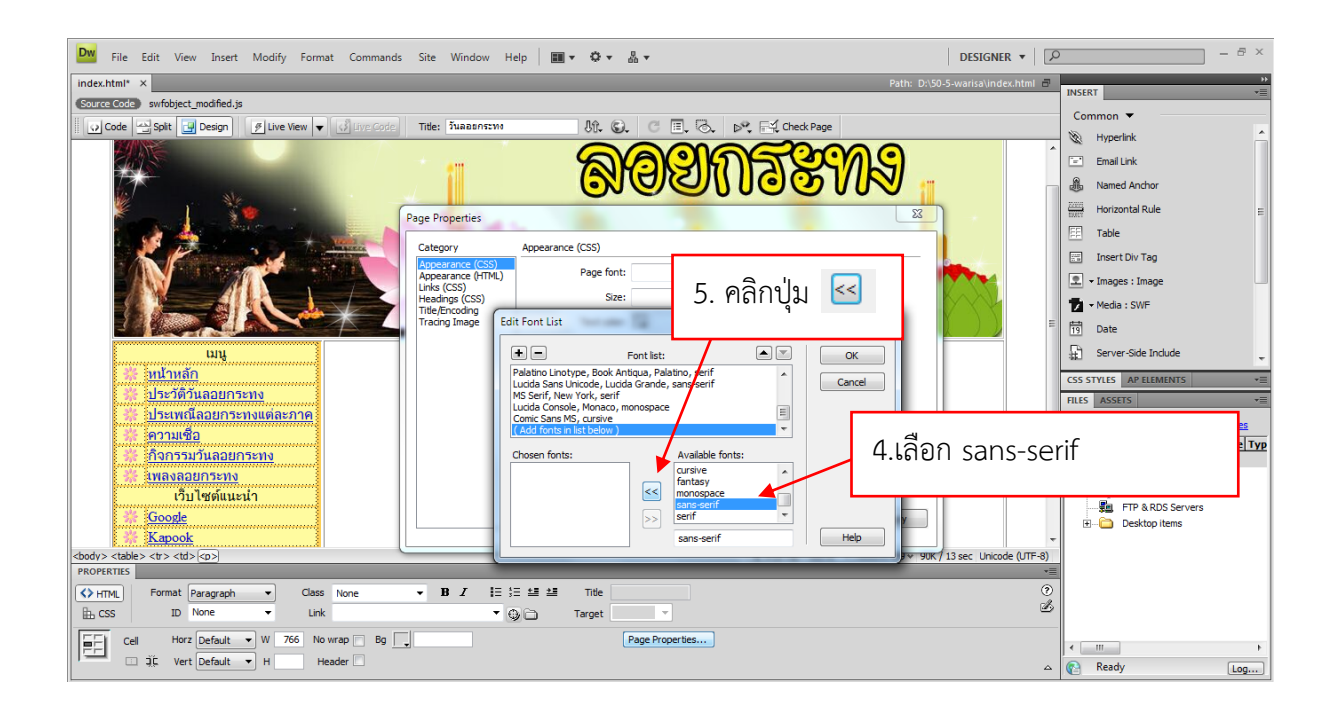

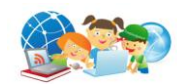

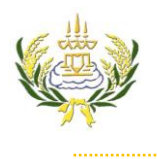

 $\overline{7}$ .

รายวิชา ออกแบบเว็บไซต์เบื้องต้น รหัสวิชา ง20206 ชั้น ม.3 โรงเรียนลาดยาววิทยาคม

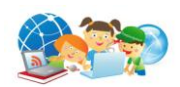

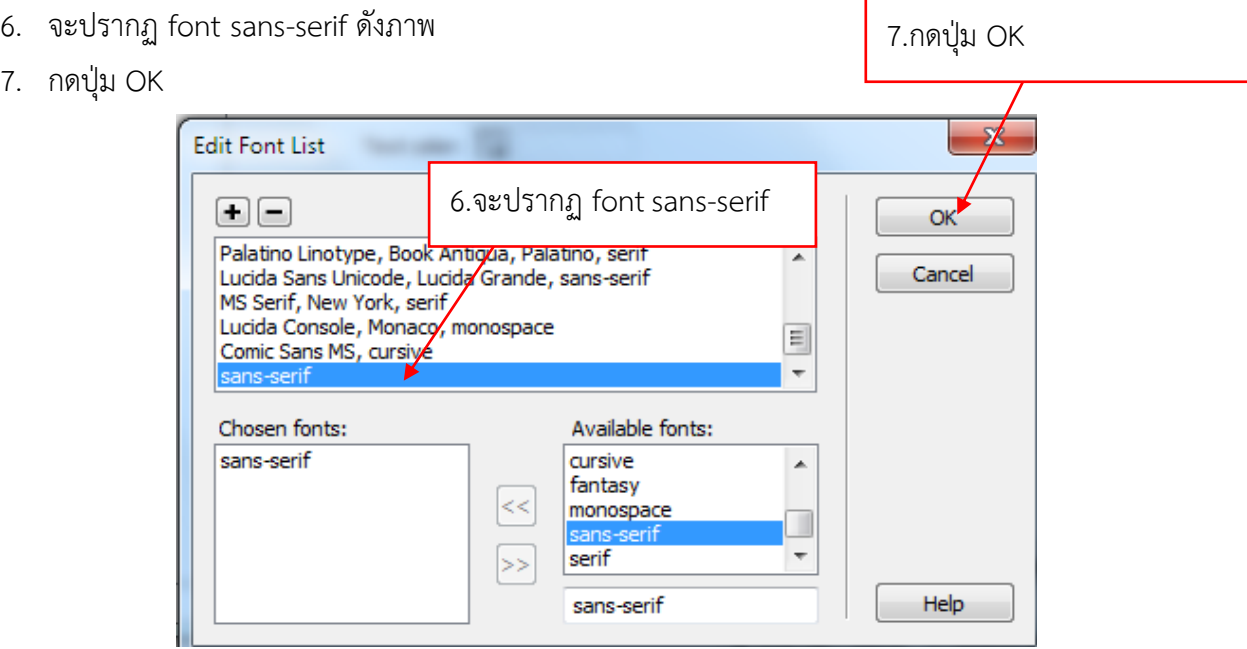

8. พี่ page font คลิก ▼เลือก sans-serif

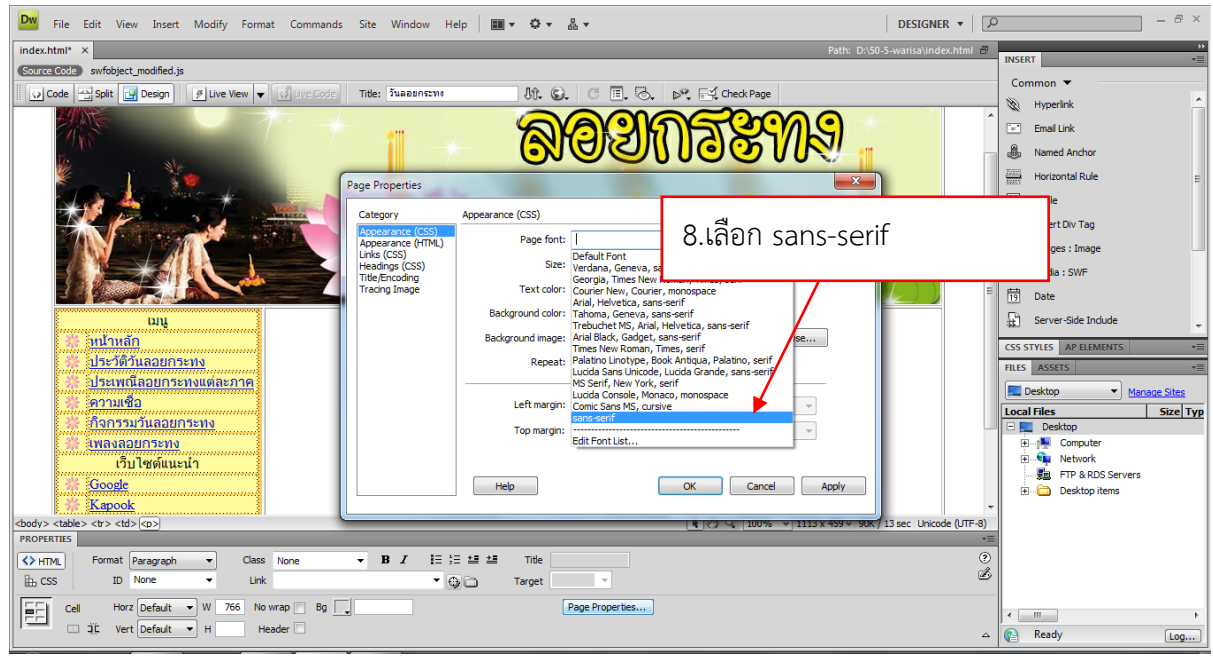

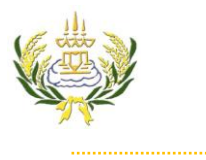

รายวิชา ออกแบบเว็บไซต์เบื้องต้น รหัสวิชา ง20206 ชั้น ม.3 โรงเรียนลาดยาววิทยาคม

## 9. Size เลือกขนาด 14

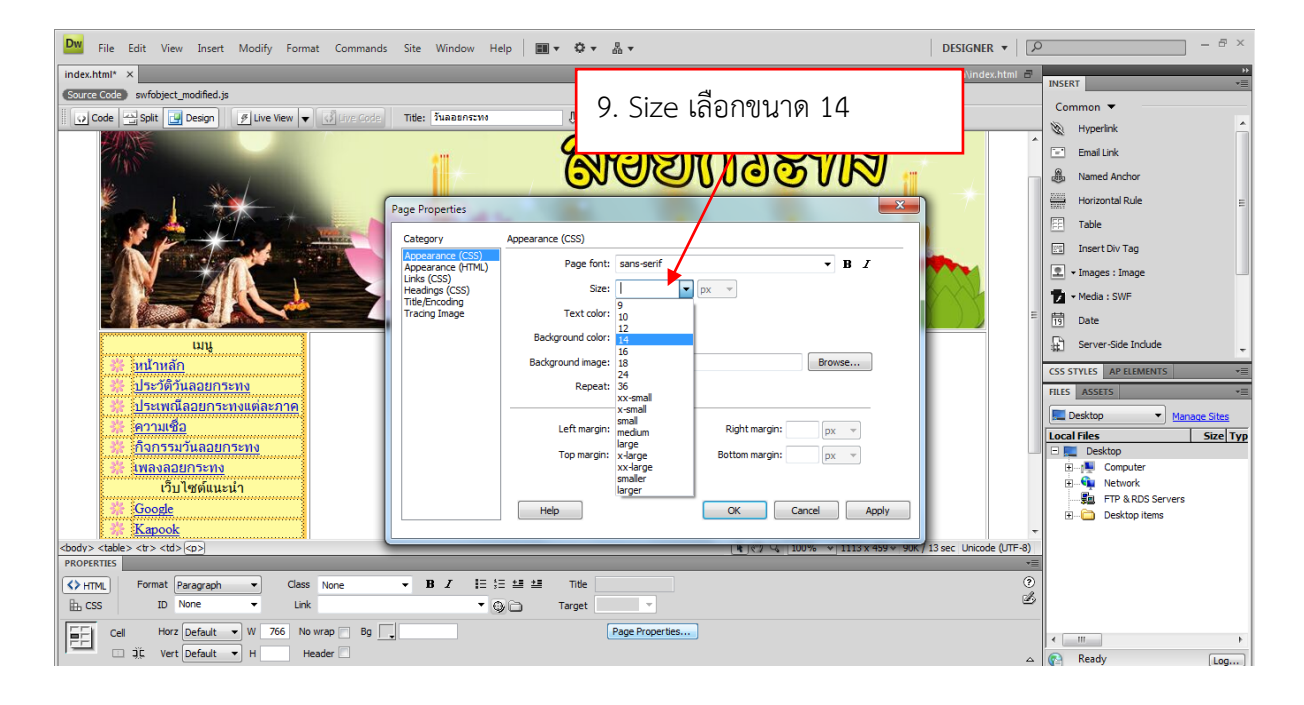

## 10. Text color เลือกสีตัวอักษรตามต้องการ

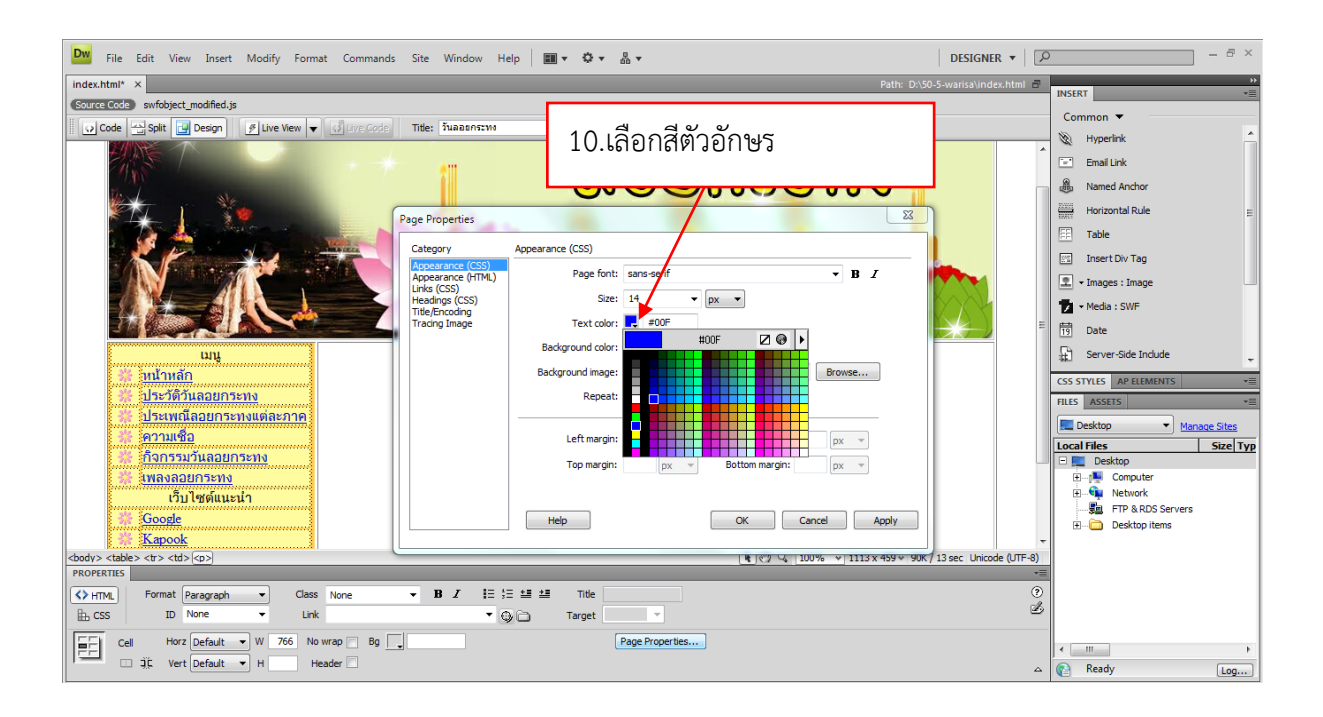

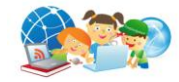

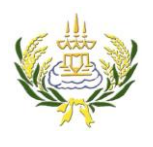

## ใบความรู้ 13 วิธีการตั้งค่าใน Page Properties

รายวิชา ออกแบบเว็บไซต์เบื้องต้น รหัสวิชา ง20206 ชั้น ม.3 โรงเรียนลาดยาววิทยาคม

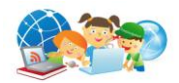

11. Background color เลือกสีพื้นหลังตามต้องการ

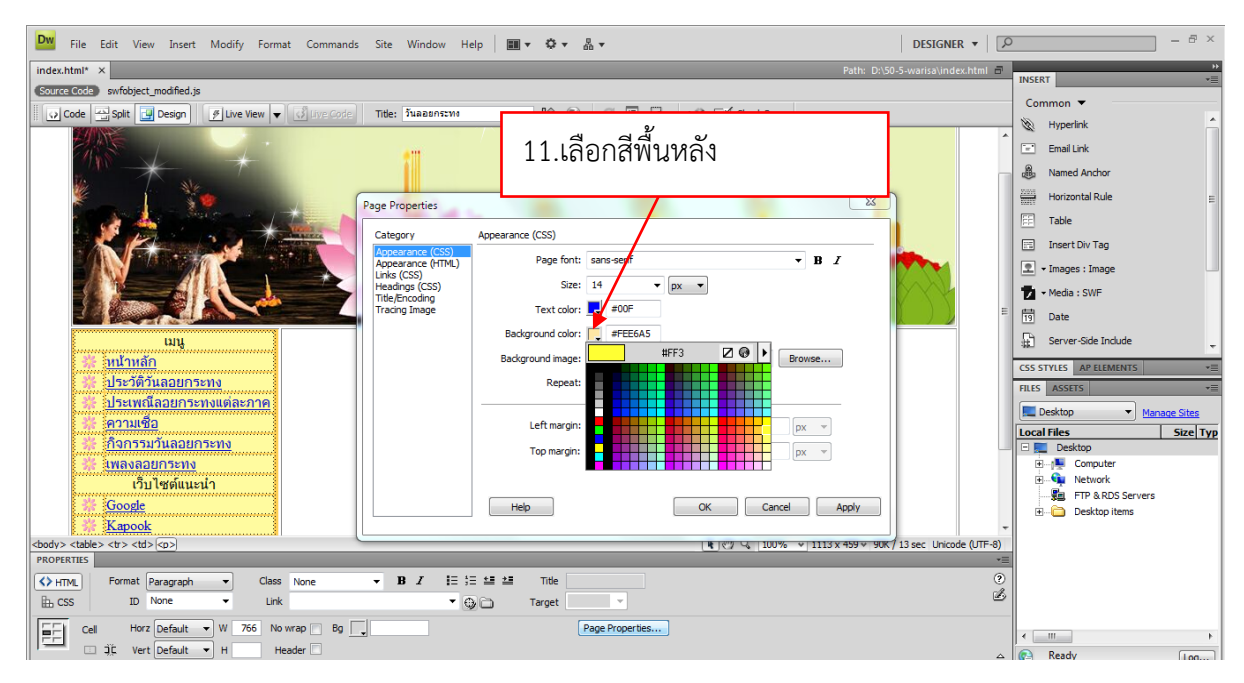

- 12. คลิกเลือกเมนู Links (css)
- 13. ที่ page font คลิก  $\blacktriangledown$ เลือก sans-serif
- 14. Size เลือกขนาด 14
- 15. Link color เลือกสีที่ต้องการ
- 16. Visited links เลือกสีที่ต้องการ
- 17. Rollover links เลือกสีที่ต้องการ
- 18. Active links เลือกสีที่ต้องการ
- 19. Underline style เลือก Never underline
- 20. กด OK

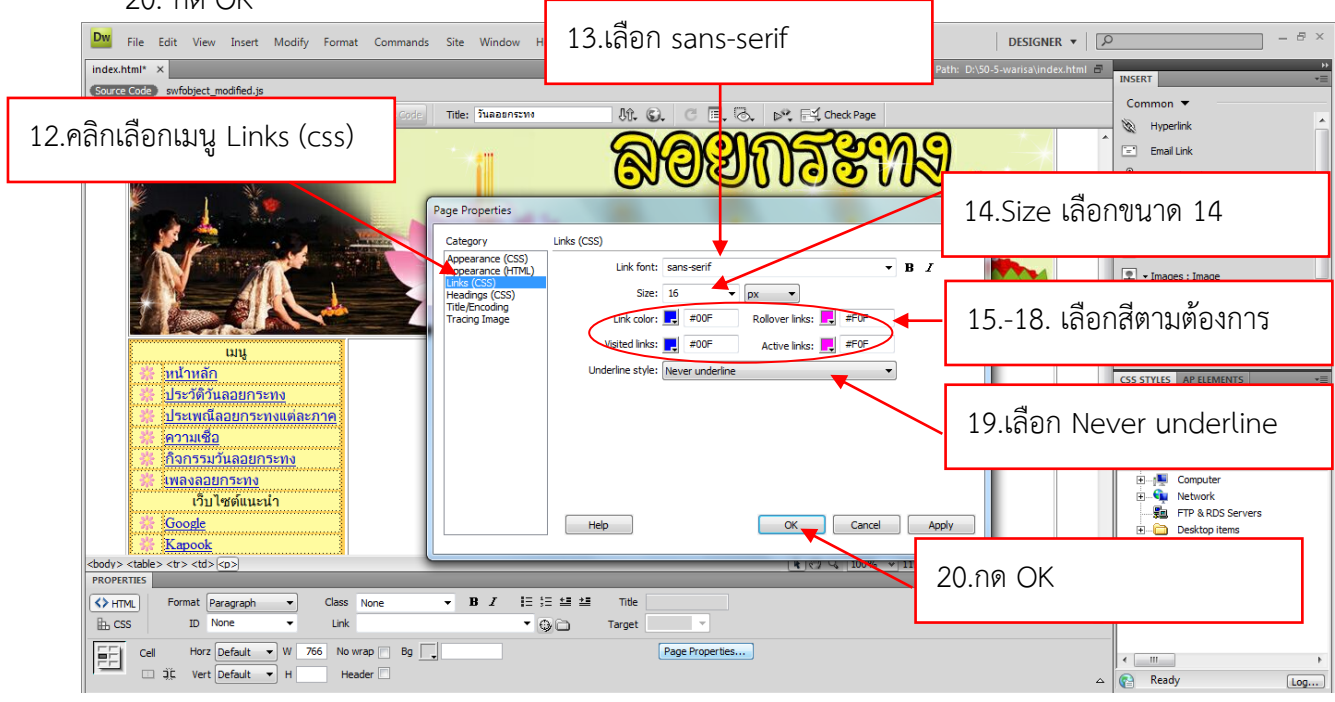